● [File](#page--1-0)

 $Cn$ 

- [File history](#page--1-0)
- [File usage](#page--1-0)

No higher resolution available. Transfer YellowLamp.png (46  $\times$  30 pixels, file size: 1 KB, MIME type: image/png)

## **File history**

Click on a date/time to view the file as it appeared at that time.

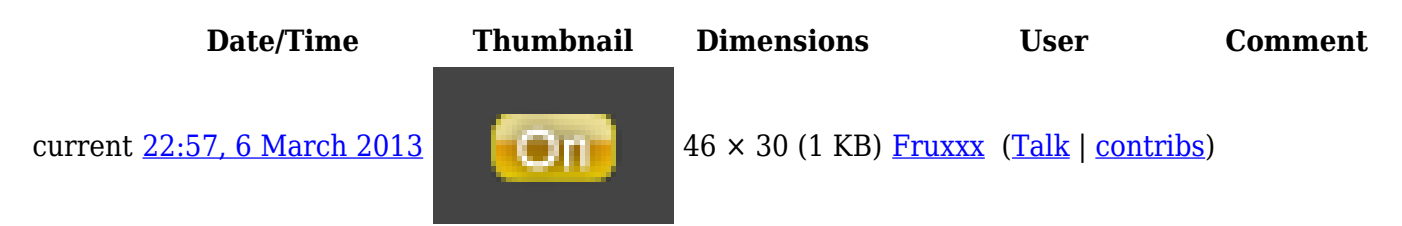

## **File usage**

The following 7 pages link to this file:

- [IRidium App](http://wiki2.iridiummobile.net/IRidium_App)
- [IRidium Transfer](http://wiki2.iridiummobile.net/IRidium_Transfer)
- [IRidium Transfer. Fast Start](http://wiki2.iridiummobile.net/IRidium_Transfer._Fast_Start)
- [Instructions for working with iRidium for AMX](http://wiki2.iridiummobile.net/Instructions_for_working_with_iRidium_for_AMX)
- [Solving Problems with Project Upload and Panel Search](http://wiki2.iridiummobile.net/Solving_Problems_with_Project_Upload_and_Panel_Search)
- Template: Indication of the Panel State in Transfer
- [Template:Panel Indication in Transfer](http://wiki2.iridiummobile.net/Template:Panel_Indication_in_Transfer)